7/27/23, 9:07 PM MySQL Manual | 3.3.2 Creating a Table

The Wayback Machine - https://web.archive.org/web/20040614222509/http://dev.mysql.com:80/doc/mysql/en/Creating\_tabl…

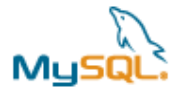

**:: DEVELOPER ZONE**

# **MySQL Manual | 3.3.2 Creating a Table**

## **Search the MySQL manual:**

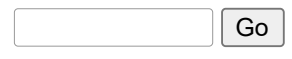

• [MySQL Manual](https://web.archive.org/web/20040614222509/http://dev.mysql.com/doc/mysql/en/index.html)

- [3 MySQL Tutorial](https://web.archive.org/web/20040614222509/http://dev.mysql.com/doc/mysql/en/Tutorial.html)
	- <sup>o</sup> [3.3 Creating and Using a Database](https://web.archive.org/web/20040614222509/http://dev.mysql.com/doc/mysql/en/Database_use.html)
		- [3.3.1 Creating and Selecting a Database](https://web.archive.org/web/20040614222509/http://dev.mysql.com/doc/mysql/en/Creating_database.html)
		- 3.3.2 Creating a Table
		- [3.3.3 Loading Data into a Table](https://web.archive.org/web/20040614222509/http://dev.mysql.com/doc/mysql/en/Loading_tables.html)
		- [3.3.4 Retrieving Information from a Table](https://web.archive.org/web/20040614222509/http://dev.mysql.com/doc/mysql/en/Retrieving_data.html)

**[Buy this Reference Manual in softcover from Barnes & Noble!](https://web.archive.org/web/20040614222509/http://service.bfast.com/bfast/click?bfmid=2181&sourceid=34233559&bfpid=0596002653&bfmtype=book)** 

#### **Additional languages**

- [French](https://web.archive.org/web/20040614222509/http://dev.mysql.com/doc/mysql/fr/Creating_tables.html)
- [German](https://web.archive.org/web/20040614222509/http://dev.mysql.com/doc/mysql/de/Creating_tables.html)
- **[Japanese](https://web.archive.org/web/20040614222509/http://dev.mysql.com/doc/mysql/ja/Creating_tables.html)**
- [Portuguese](https://web.archive.org/web/20040614222509/http://dev.mysql.com/doc/mysql/pt/Creating_tables.html)
- [Russian](https://web.archive.org/web/20040614222509/http://dev.mysql.com/doc/mysql/ru/Creating_tables.html)

#### **Additional formats**

- $\cdot$  PDF  $(A4)$
- [PDF \(US letter\)](https://web.archive.org/web/20040614222509/http://dev.mysql.com/get/Downloads/Manual/manual.pdf/from/pick)
- [HTML, one page per chapter, tarball](https://web.archive.org/web/20040614222509/http://dev.mysql.com/get/Downloads/Manual/manual-split.tar.gz/from/pick)
- [HTML, one page per chapter, ZIP](https://web.archive.org/web/20040614222509/http://dev.mysql.com/get/Downloads/Manual/manual-split.zip/from/pick)
- [HTML, all on one page, tarball](https://web.archive.org/web/20040614222509/http://dev.mysql.com/get/Downloads/Manual/manual.tar.gz/from/pick)
- [HTML, all on one page, ZIP](https://web.archive.org/web/20040614222509/http://dev.mysql.com/get/Downloads/Manual/manual.zip/from/pick)

Subscribe to the monthly MySQL Newsletter!

sakila@example.com | Subscribe

[Previous](https://web.archive.org/web/20040614222509/http://dev.mysql.com/doc/mysql/en/Creating_database.html) / [Next](https://web.archive.org/web/20040614222509/http://dev.mysql.com/doc/mysql/en/Loading_tables.html) / [Up](https://web.archive.org/web/20040614222509/http://dev.mysql.com/doc/mysql/en/Database_use.html) / [Table of Contents](https://web.archive.org/web/20040614222509/http://dev.mysql.com/doc/mysql/en/index.html)

## **3.3.2 Creating a Table**

Creating the database is the easy part, but at this point it's empty, as SHOW TABLES will tell you:

mysql> SHOW TABLES; Empty set (0.00 sec)

R M

**[ASSA ABLOY AB, et al. v. CPC Patent Technologies Pty Ltd.](https://www.docketalarm.com/)**  Find authenticated court documents without watermarks at **docketalarm.com**.

https://web.archive.org/web/20040614222509/http://dev.mysql.com/doc/mysql/en/Creating\_tables.html 1/3

The harder part is deciding what the structure of your database should be: what tables you will need and what columns will be in each of them.

You'll want a table that contains a record for each of your pets. This can be called the pet table, and it should contain, as a bare minimum, each animal's name. Because the name by itself is not very interesting, the table should contain other information. For example, if more than one person in your family keeps pets, you might want to list each animal's owner. You might also want to record some basic descriptive information such as species and sex.

How about age? That might be of interest, but it's not a good thing to store in a database. Age changes as time passes, which means you'd have to update your records often. Instead, it's better to store a fixed value such as date of birth. Then, whenever you need age, you can calculate it as the difference between the current date and the birth date. MySQL provides functions for doing date arithmetic, so this is not difficult. Storing birth date rather than age has other advantages, too:

- You can use the database for tasks such as generating reminders for upcoming pet birthdays. (If you think this type of query is somewhat silly, note that it is the same question you might ask in the context of a business database to identify clients to whom you'll soon need to send out birthday greetings, for that computer-assisted personal touch.)
- You can calculate age in relation to dates other than the current date. For example, if you store death date in the database, you can easily calculate how old a pet was when it died.

You can probably think of other types of information that would be useful in the pet table, but the ones identified so far are sufficient for now: name, owner, species, sex, birth, and death.

Use a CREATE TABLE statement to specify the layout of your table:

```
mysql> CREATE TABLE pet (name VARCHAR(20), owner VARCHAR(20),
     -> species VARCHAR(20), sex CHAR(1), birth DATE, death DATE);
```
VARCHAR is a good choice for the name, owner, and species columns because the column values will vary in length. The lengths of those columns need not all be the same, and need not be 20. You can pick any length from 1 to 255, whatever seems most reasonable to you. (If you make a poor choice and it turns out later that you need a longer field, MySQL provides an ALTER TABLE statement.)

Several types of values can be chosen to represent sex in animal records, such as 'm' and 'f', or perhaps 'male' and 'female'. It's simplest to use the single characters 'm' and 'f'.

The use of the DATE data type for the birth and death columns is a fairly obvious choice.

Now that you have created a table, SHOW TABLES should produce some output:

```
mysql> SHOW TABLES;
+---------------------+
| Tables in menagerie |
+---------------------+
| pet |
+---------------------+
```
To verify that your table was created the way you expected, use a DESCRIBE statement:

mysql> DESCRIBE pet;

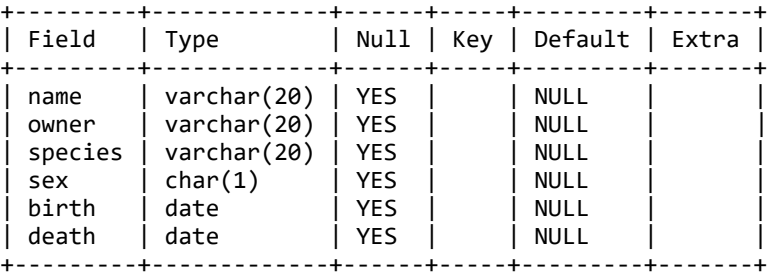

You can use DESCRIBE any time, for example, if you forget the names of the columns in your table or what types they have.

[Previous](https://web.archive.org/web/20040614222509/http://dev.mysql.com/doc/mysql/en/Creating_database.html) / [Next](https://web.archive.org/web/20040614222509/http://dev.mysql.com/doc/mysql/en/Loading_tables.html) / [Up](https://web.archive.org/web/20040614222509/http://dev.mysql.com/doc/mysql/en/Database_use.html) / [Table of Contents](https://web.archive.org/web/20040614222509/http://dev.mysql.com/doc/mysql/en/index.html)

# **User Comments**

**[ASSA ABLOY AB, et al. v. CPC Patent Technologies Pty Ltd.](https://www.docketalarm.com/)**  Find authenticated court documents without watermarks at **docketalarm.com**.

https://web.archive.org/web/20040614222509/http://dev.mysql.com/doc/mysql/en/Creating\_tables.html 2/3

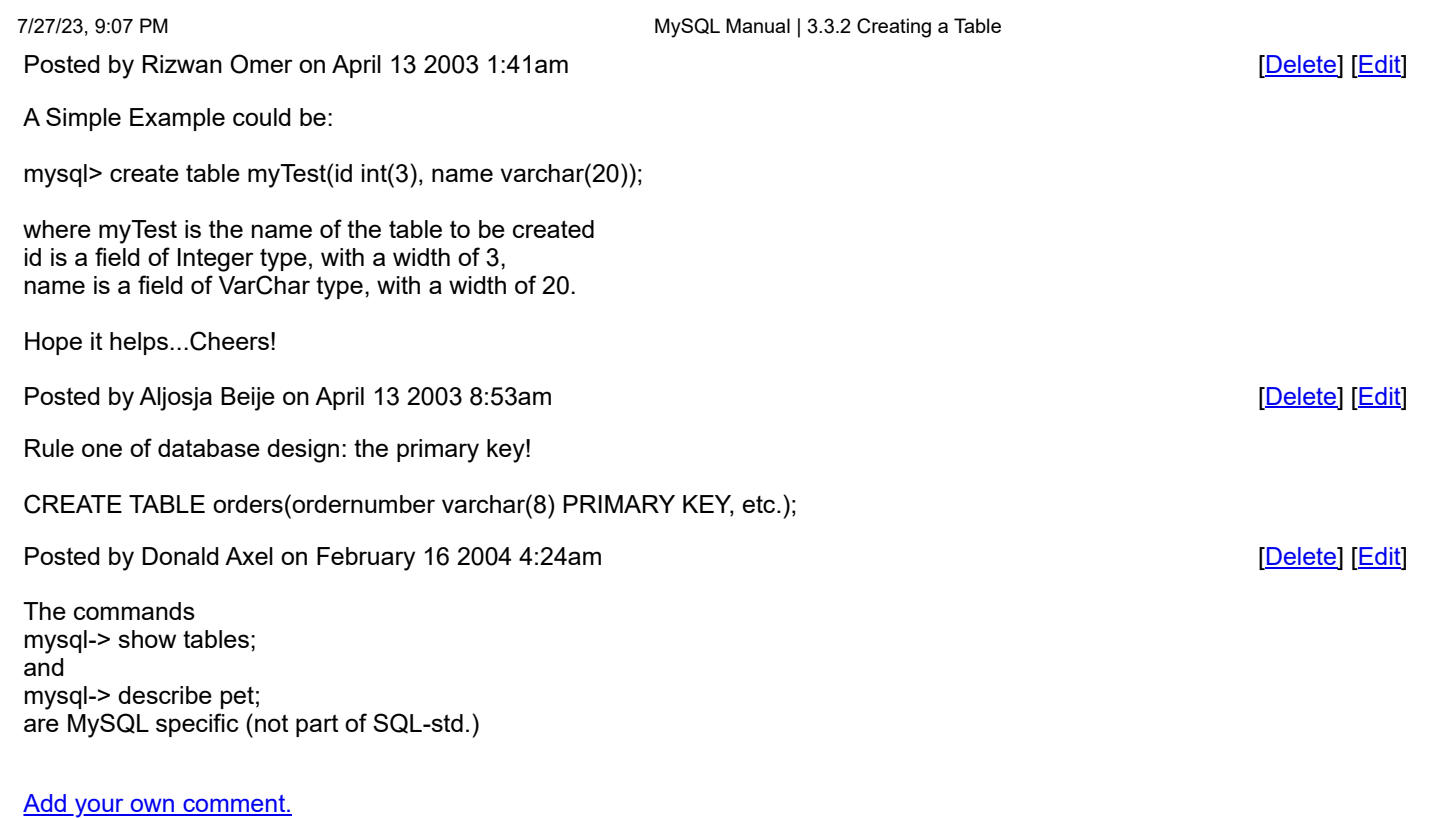

© 1995-2004 MySQL AB. All rights reserved.

Top / [Previous](https://web.archive.org/web/20040614222509/http://dev.mysql.com/doc/mysql/en/Creating_database.html) / [Next](https://web.archive.org/web/20040614222509/http://dev.mysql.com/doc/mysql/en/Loading_tables.html) / [Up](https://web.archive.org/web/20040614222509/http://dev.mysql.com/doc/mysql/en/Database_use.html) / [Table of Contents](https://web.archive.org/web/20040614222509/http://dev.mysql.com/doc/mysql/en/index.html)

https://web.archive.org/web/20040614222509/http://dev.mysql.com/doc/mysql/en/Creating\_tables.html 3/3